【ラ イフ ・サ ポー ト 科 】

- 1) 使用ソフト名 (価格)
	- ・iPad
	- ・Apple TV
- 2) 使用 状況

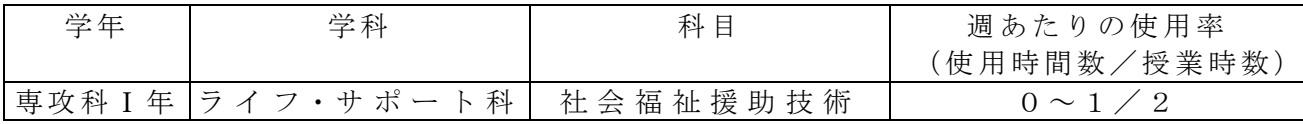

3) 使用例および生徒の反応

実技 指導 をし た時 に 、生 徒が 個々 に実 施 した 実技 を動 画や 写 真を とり 、生 徒に 実 技の 振り返りとして確認させるようにした。

福祉の授業のなかでも、実技演習はまず実技の方法を視覚による説明をする。しかし、 それを一度だけ見ても分からなかったり、忘れたりしたときに実際生徒自身が実技を行 うときにどのようにすればよいのか、振り返り確認ができる。また、生徒が実技を実施 した後には、生徒自身が自分の良かったところ、改善すべきところなど振り返ることが でき生徒同士お互いの確認もできる。

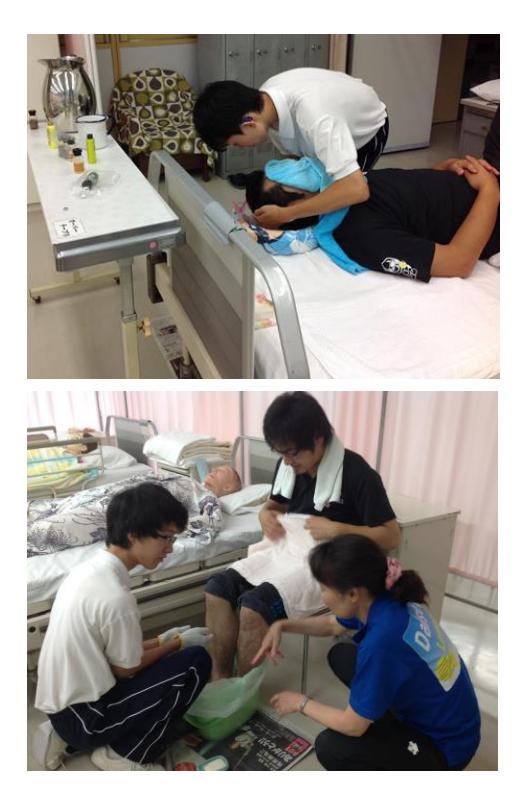

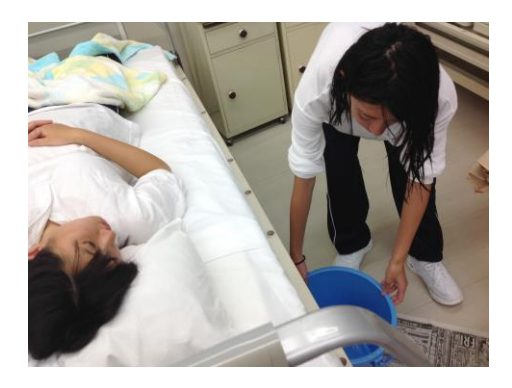

4) 今後 の展 望

福祉の実技などは、テキストなどを見れば挿絵などが掲載されてある。しかし、実技 の実施方法は、その方法と挿絵を見て理解できるものもあればイメージしにくいところ もある。その様な時に、動画や写真にとって編集すれば、後から見たときに思い出しや すく なる とい う利 点 があ る。 今後 の実 技 指導 でも 、こ の方 法 にて 生徒 の技 術力 を 向上さ せた いと 考え る。